#### **CSDS – New Feature to Follow/Unfollow a Standard**

**November 2020**

 $\bigcup$ 

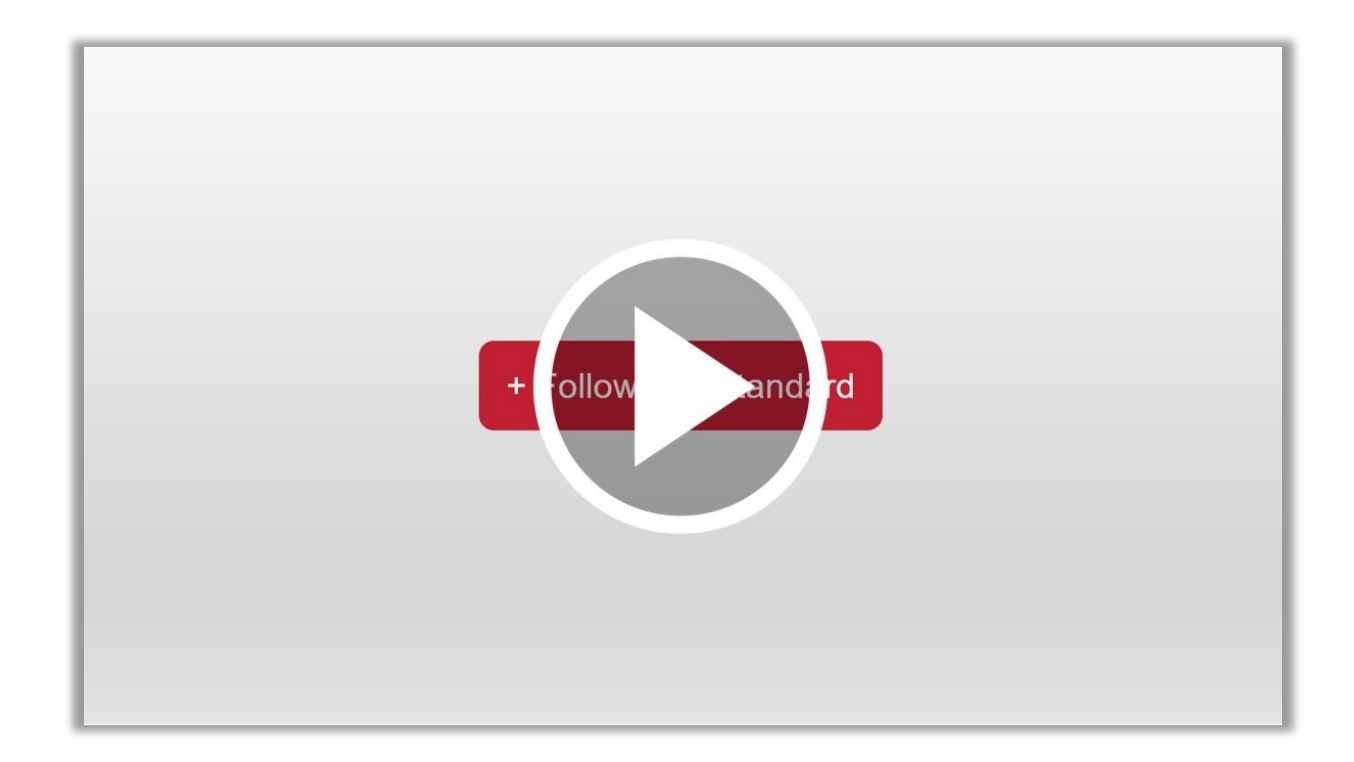

### Follow/Unfollow a Standard

Follow standards of interest to automatically be added to open and future work areas for that standard. You'll have the ability to view documents in the work area, submit comments and see comments submitted, view the vote summary (when available), and receive email notifications on work area items.

Manage the Standards you're following in your My Standards page. Changing the Receive Email from Yes to No will remove you from receiving any email notifications for that Standard, but you will continue to have access to the work areas.

To stop following a standard, select the Unfollow button. You will no longer have access to any work areas for that Standard or receive further email notifications for that Standard.

If you currently participate in a Committee or Standards Technical Panel, you do not need to follow Standards covered by your membership. Follow/Unfollow selections will not override your Committee or Standards Technical Panel access or email notifications.

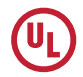

## Follow/Unfollow a Standard

The Follow/Unfollow a Standard button is available from:

1) The View Proposals Available, once a Standard is selected

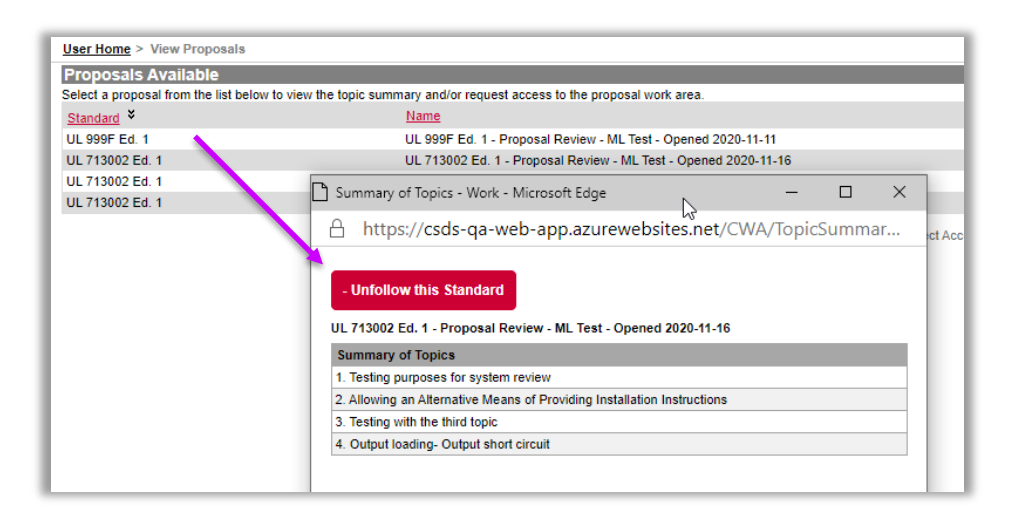

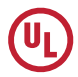

## Follow/Unfollow a Standard

The Follow/Unfollow a Standard button is available from:

2) Search results for a Standard/Edition number

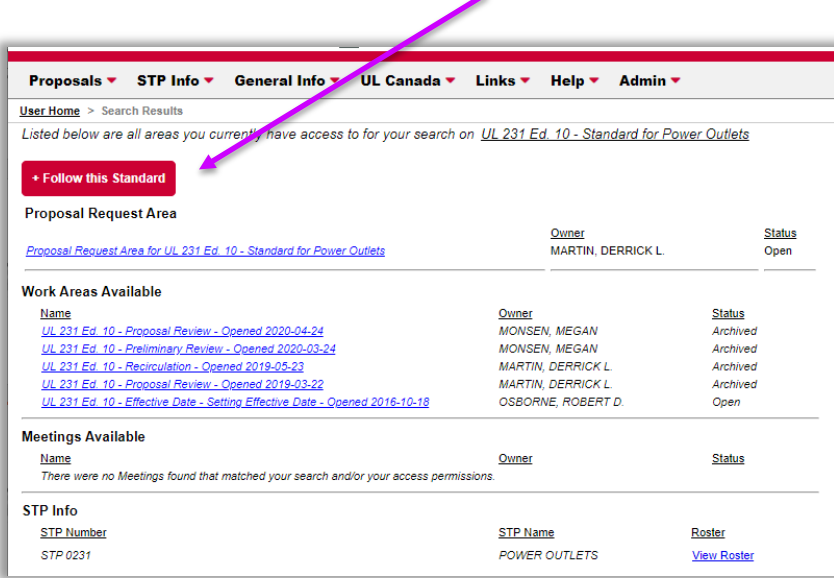

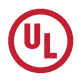

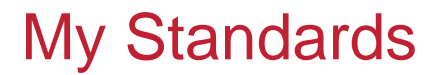

The My Standards page will provide a list of the Standards you are currently following. A link is available in the upper right corner.

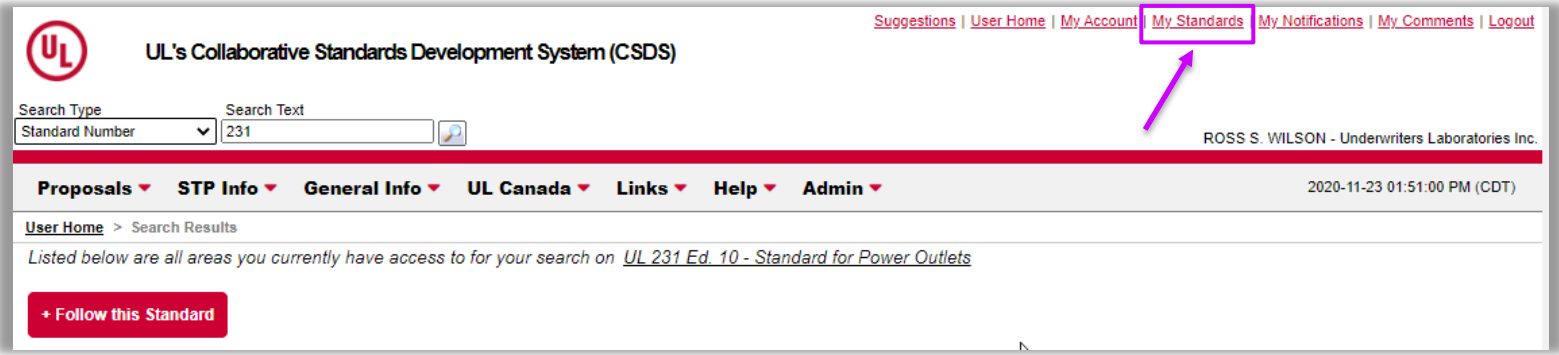

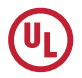

# My Standards Page

Your My Standards page has the following features:

- a) Provides a list of standards you are following
- b) Change the Receive Email from Yes to No, by clicking on "Yes". This will remove you from receiving emails for just that Standard related to CSDS.
- c) Select the Unfollow button to no longer follow that Standard
- d) See a history of Standards you've followed
- e) Search your list of Standards that you're following

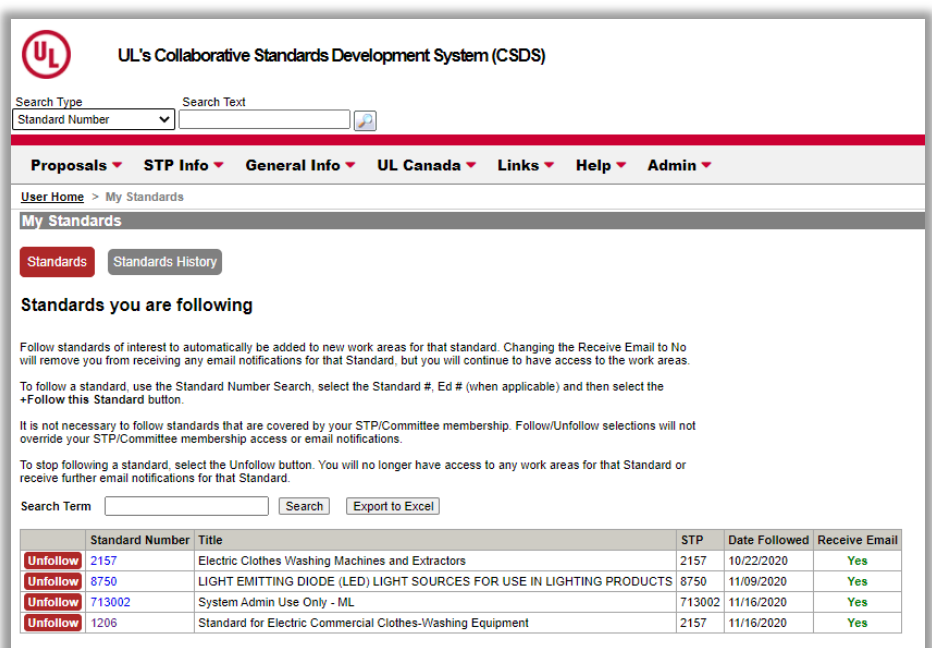

#### FAQs

Q: Is the Follow Standards feature available to anyone? Anyone that creates a user account can use the Follow Standard feature

Q: I don't see the follow standard button on previous editions where  $Active = No$ 

Only Active Standards can be followed.

Q: If I am following UL 22 edition 6 and then 7th edition becomes available, do I need to select to follow UL 22 edition 7?

You will automatically be included in an UL 22 edition 7 work areas.

Q: How do I know if I'm following a Standard? You can check your My Standards page, or you will see the

Unfollow button on the search results - Standard/Edition number page

Q: If I am on a Committee or STP do I need to select the Follow Standard button for my committee/STP standards?

You do not need to Follow Standards covered by your Committee/STP membership. Access and email notifications provided by your Committee/STP membership override any Follow/Unfollow settings.

Q: How do I find the My Standards page?

The link to this page is in the upper right corner next to My Account

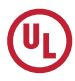

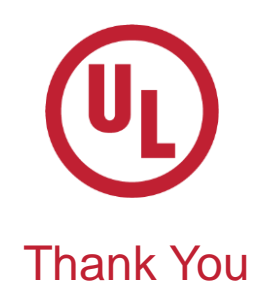